# **Developing OpenDaylight Apps with MD-SAL**

J. Medved, E. Warnicke, A. Tkacik. R. Varga **Cisco** Sample App: M. Rehak, Cisco February 04, 2014

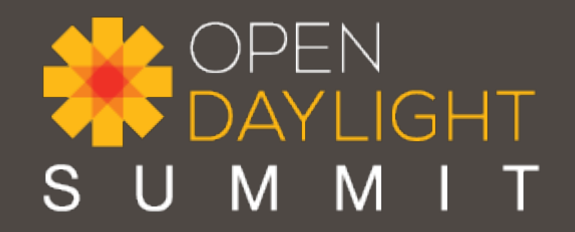

### Controller Architecture

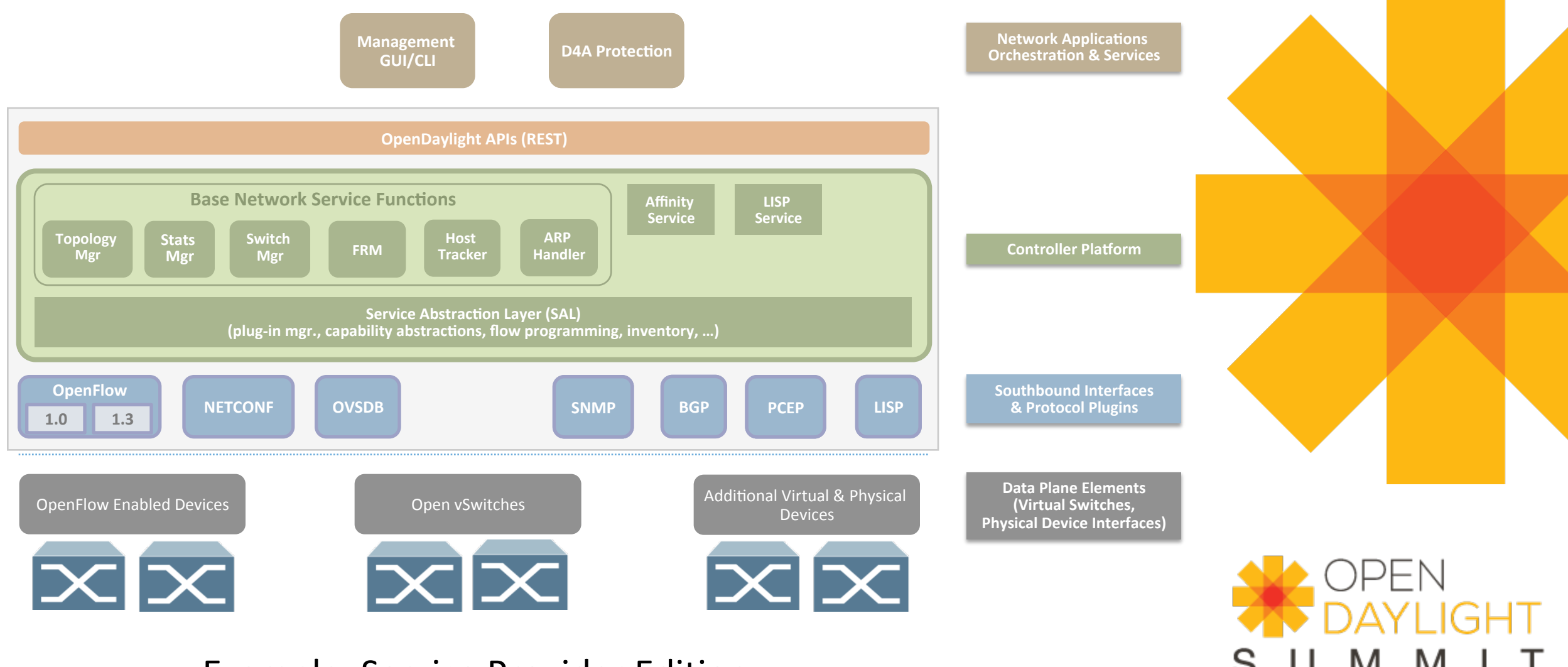

Example: Service Provider Edition

## Hydrogen Implementation

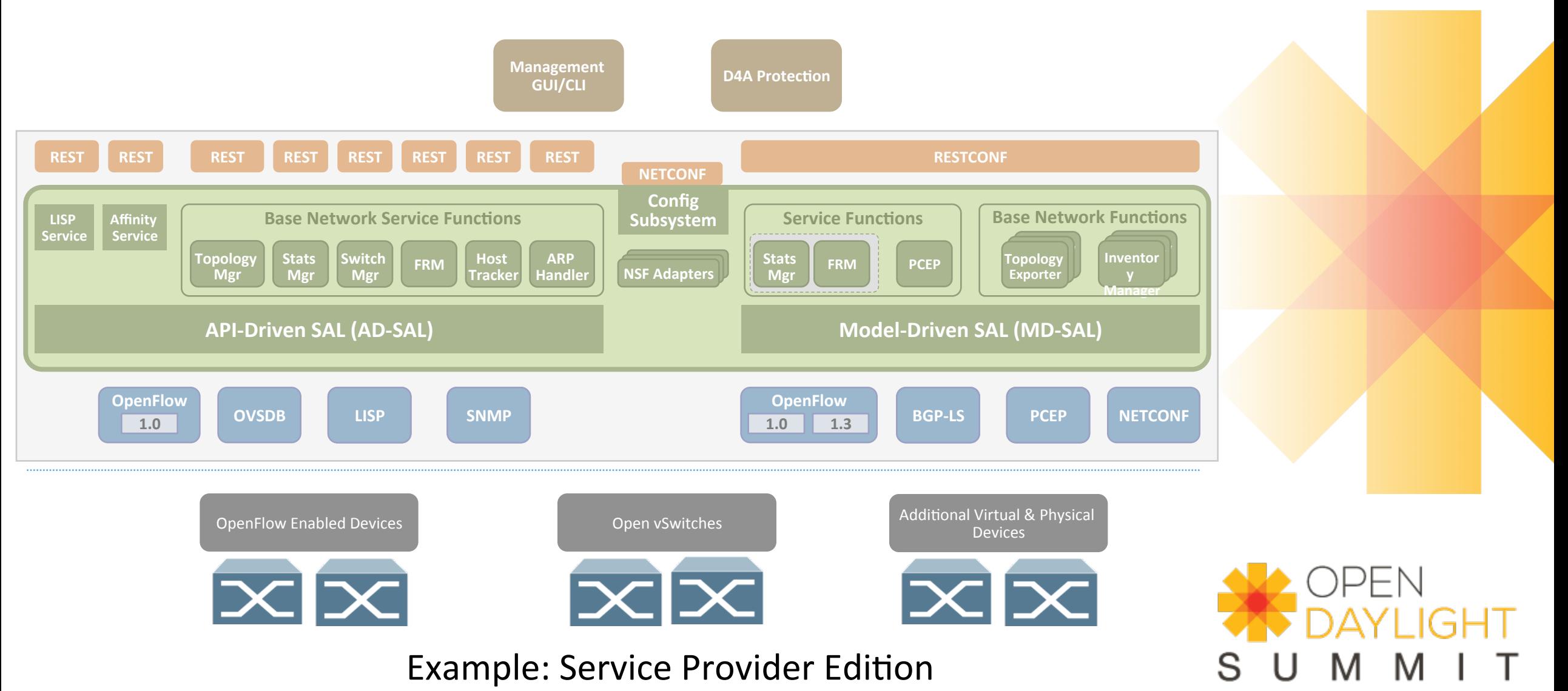

### MD-SAL – Motivation & **Requirements**

- Flexibility, but common framework and programming model
	- Support API governance
	- Functionally equivalent APIs for different language bindings
- Run-time Extensibility:
	- Augment existing functionality
	- Load new models (extends controller's functionality)
- Avoid module/sub-system hotspots
- Performance & scale

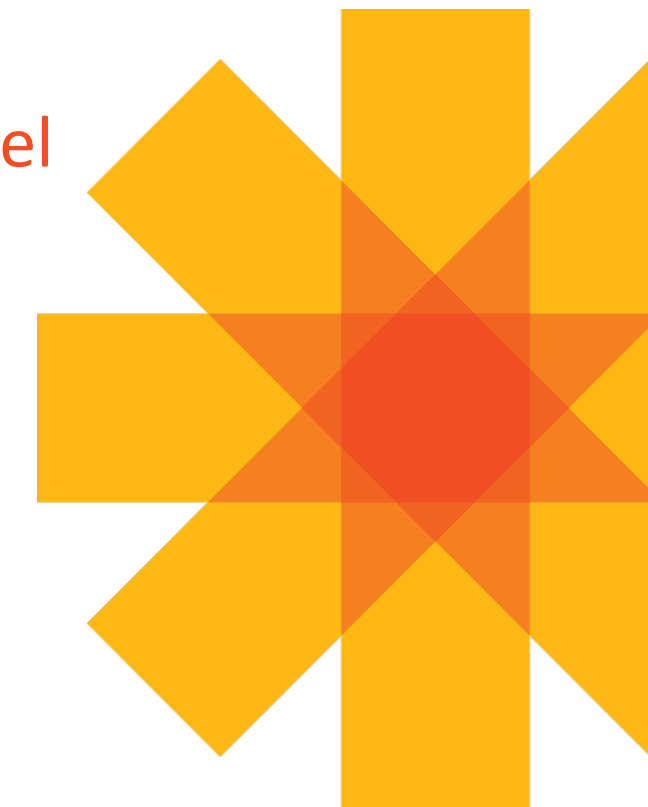

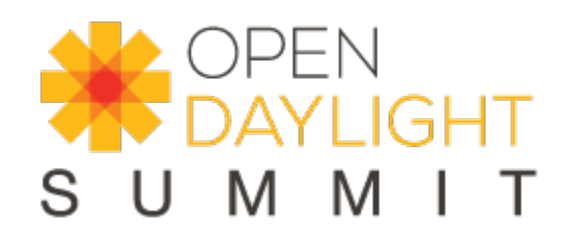

## From AD-SAL to MD-SAL

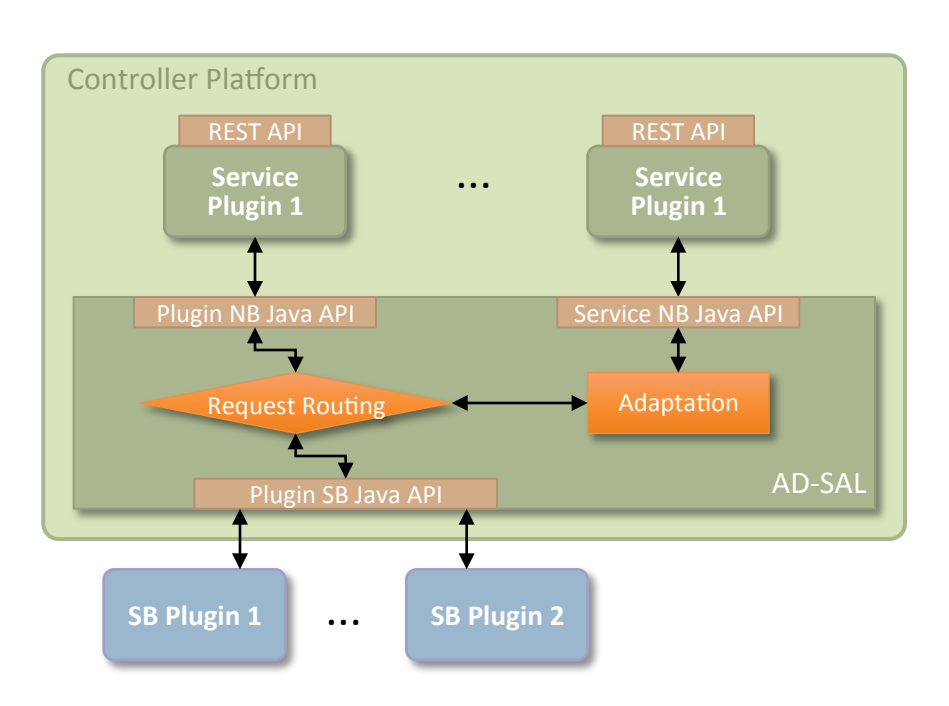

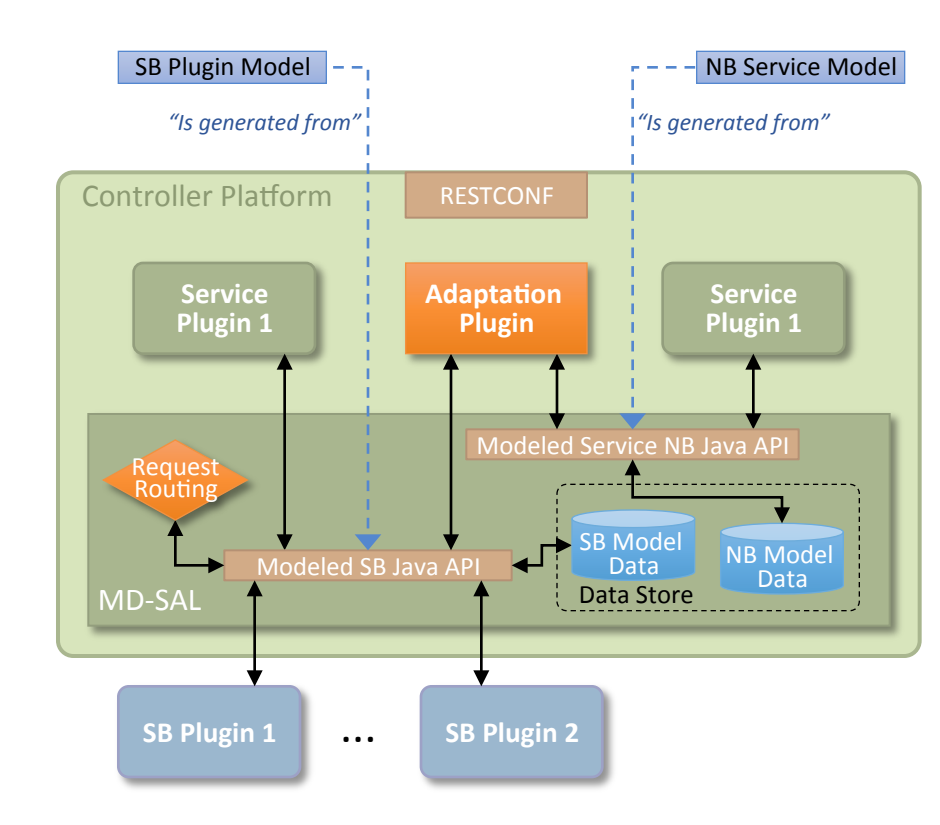

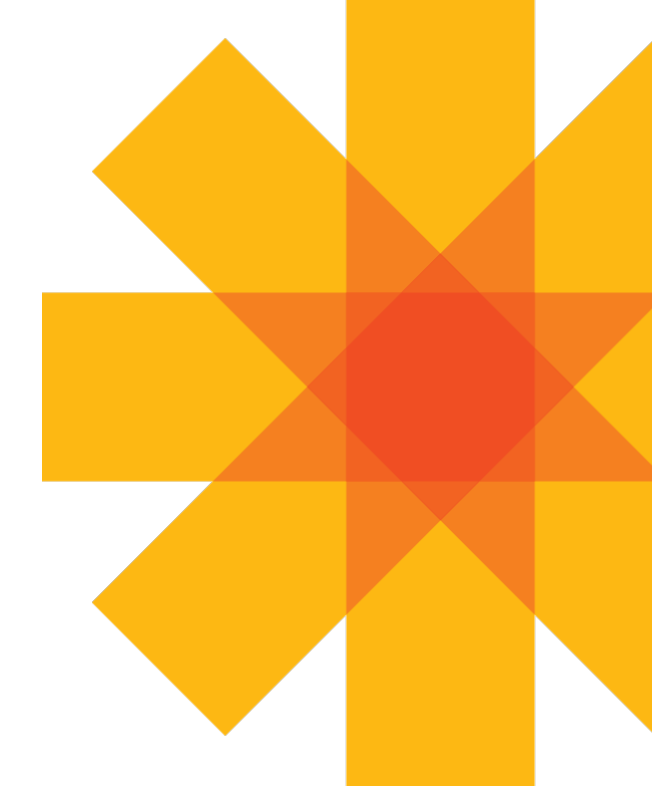

AD-SAL key services:

- Request routing
- Service Adaptation

MD-SAL key services:

- Request (RPC) and notification routing
- Data Storage

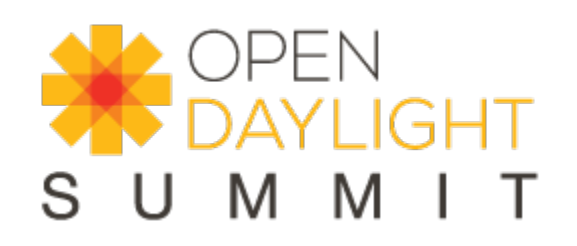

## MD-SAL – Key Tenets Summary

- Modeling language: YANG (rfc6020)
	- Used also as **IDL**
	- A couple of minor extensions
- Dynamic late binding
- Runtime & Compile time code generation

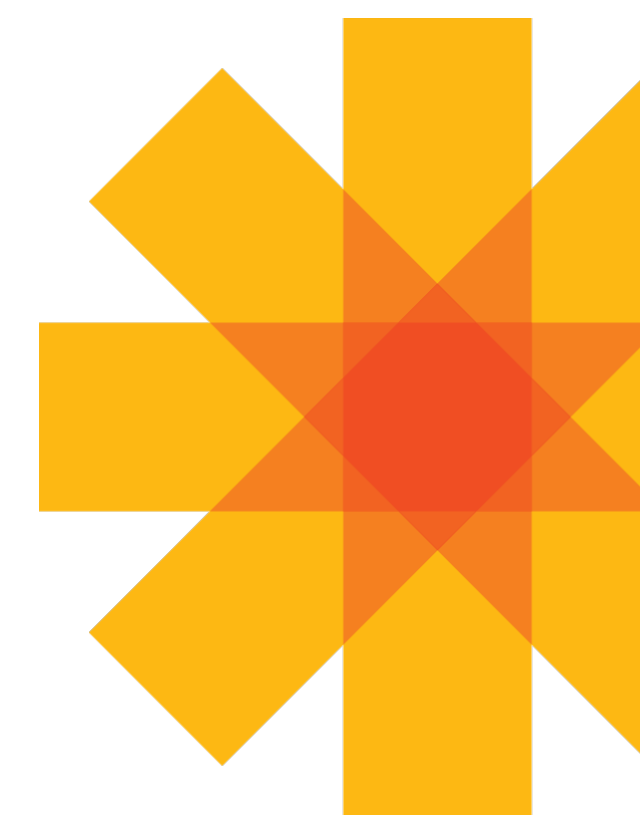

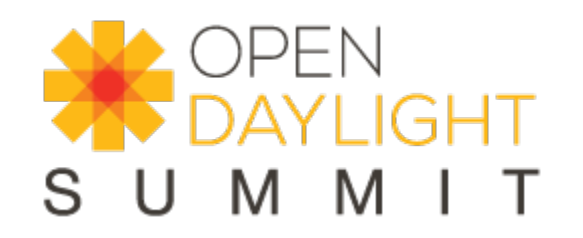

### Creating the View of the Network

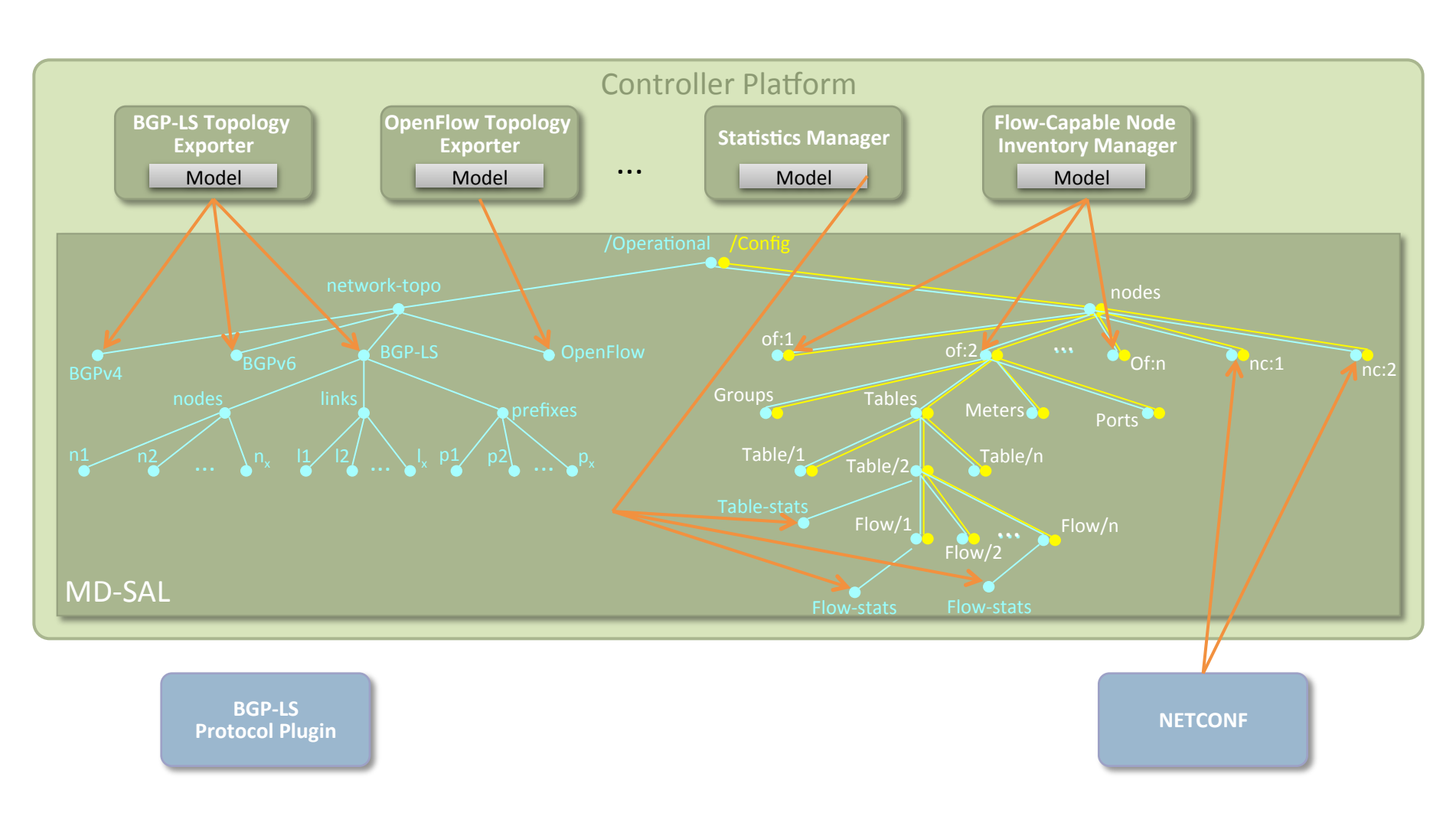

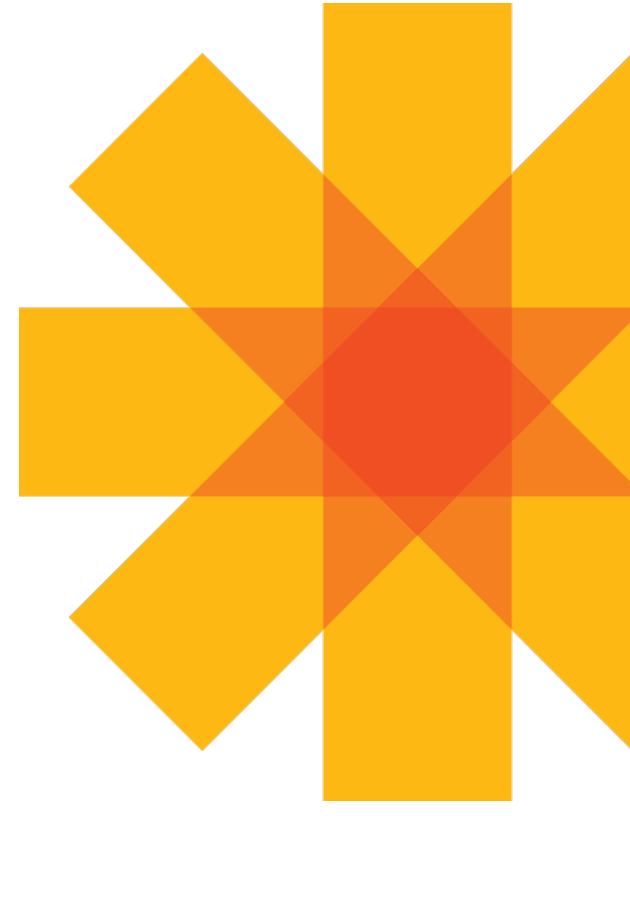

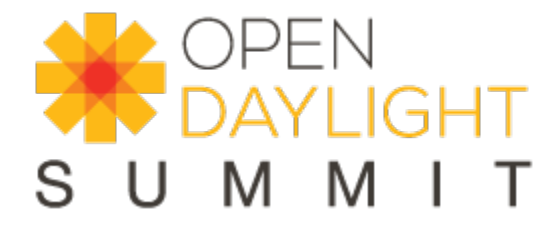

### MD-SAL: Software Architecture View

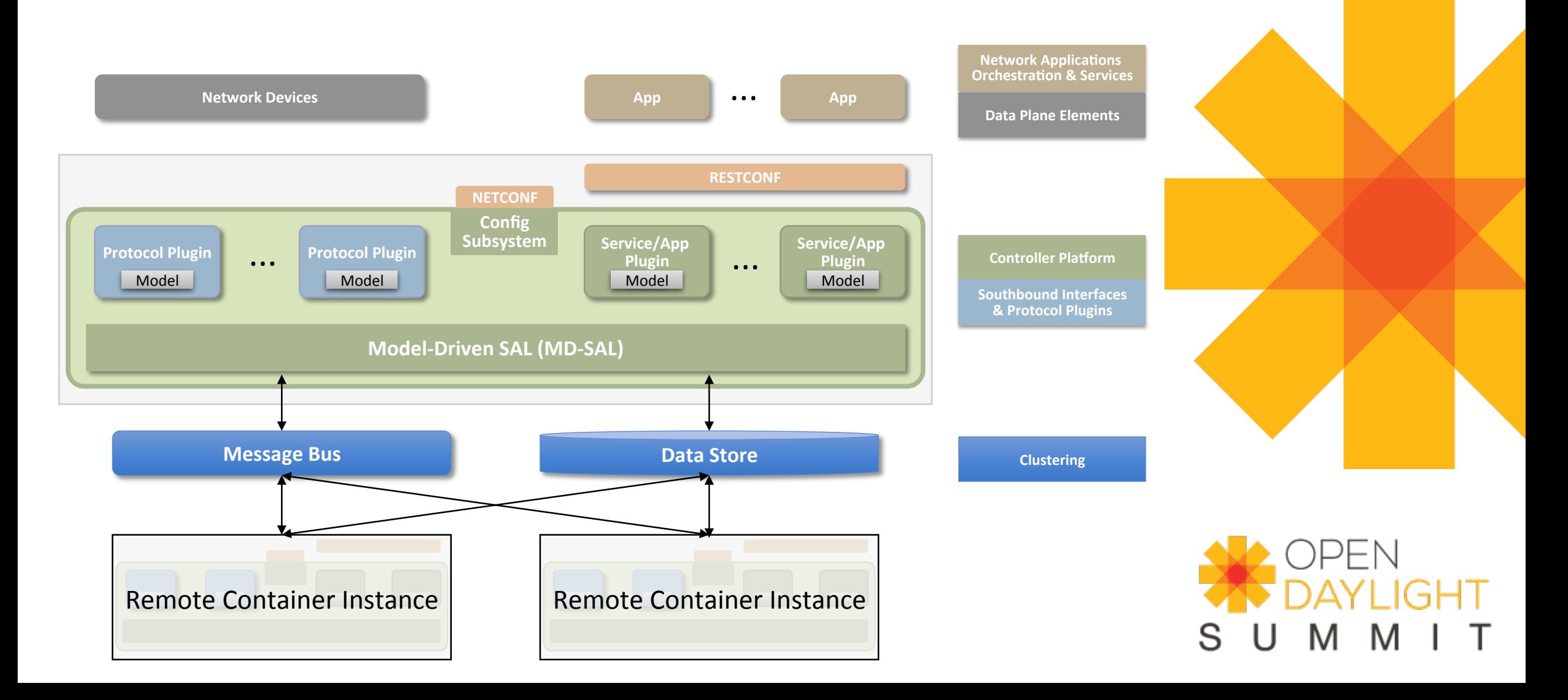

# Building a Plugin/Application

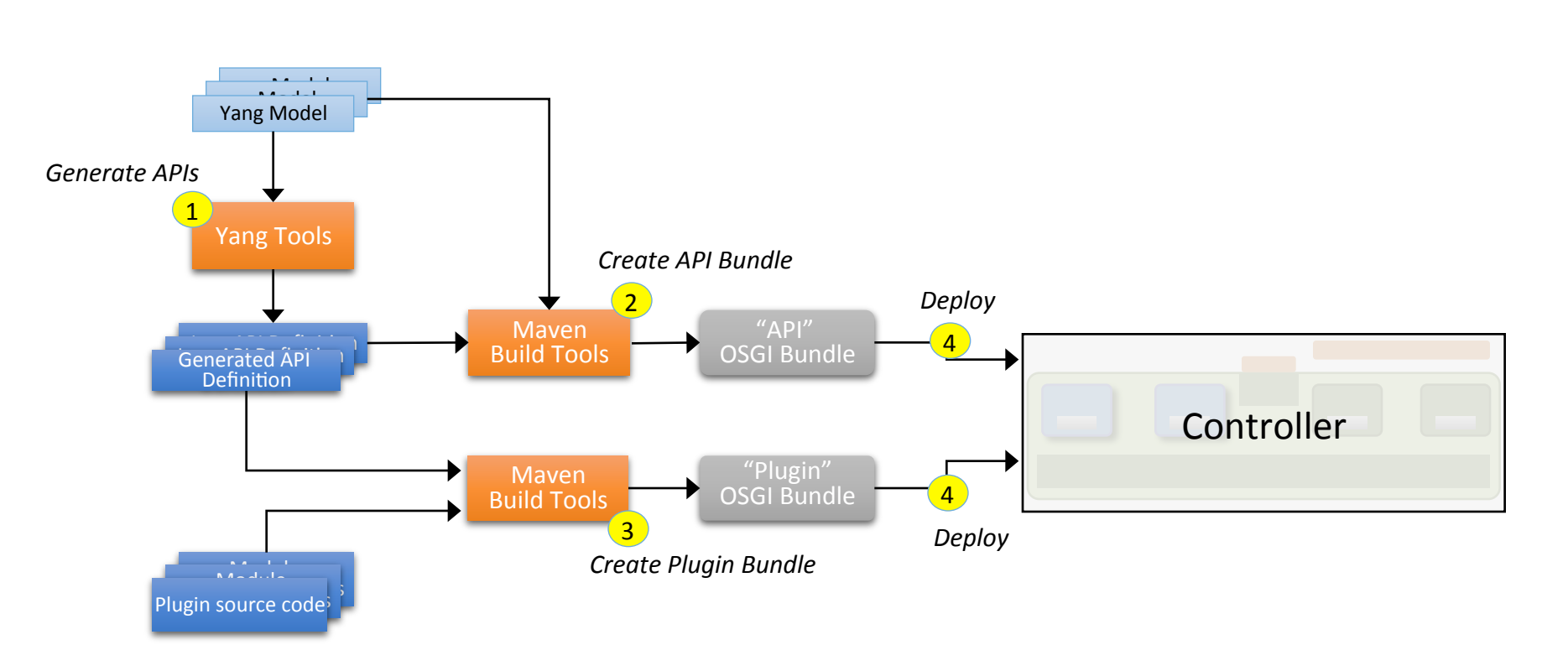

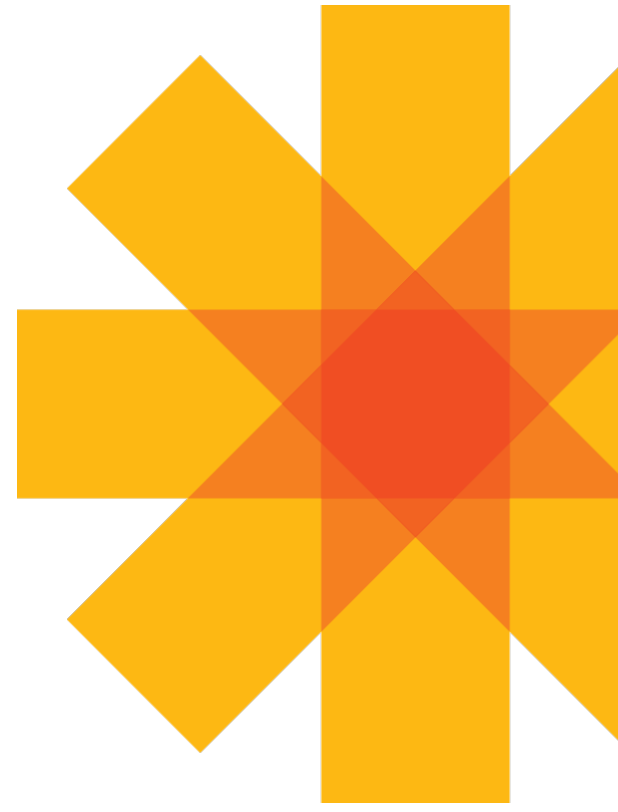

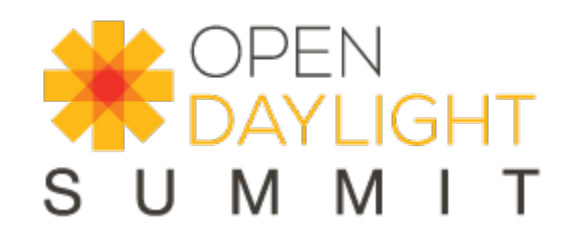

## The Learning Switch Application

- Inspired by 'OpenDaylight Application Developers' Tutorial: http://sdnhub.org/tutorials/opendaylight/
- ODL Wiki: TBD.
- Functionality:
	- Create a HashMap called mac to port
	- On packet in, Pprse packet to get src and dst MAC address
	- Store in a hashmap mapping between src mac and in port
	- Lookup dst\_mac in mac\_to\_port map to find next hop
	- If next hop is found, create flow mod and send
	- Else, flood like hub.

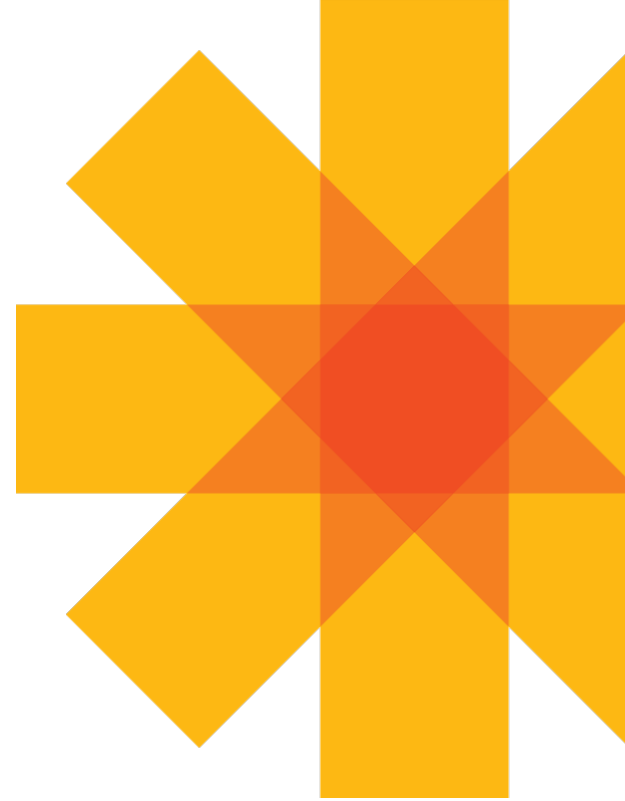

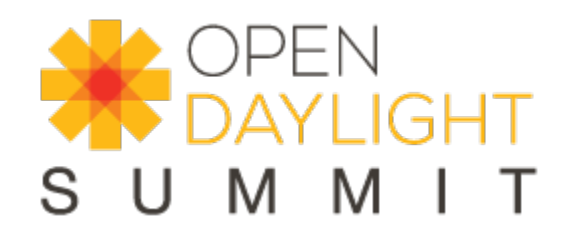

### Under the Hood: How it Works

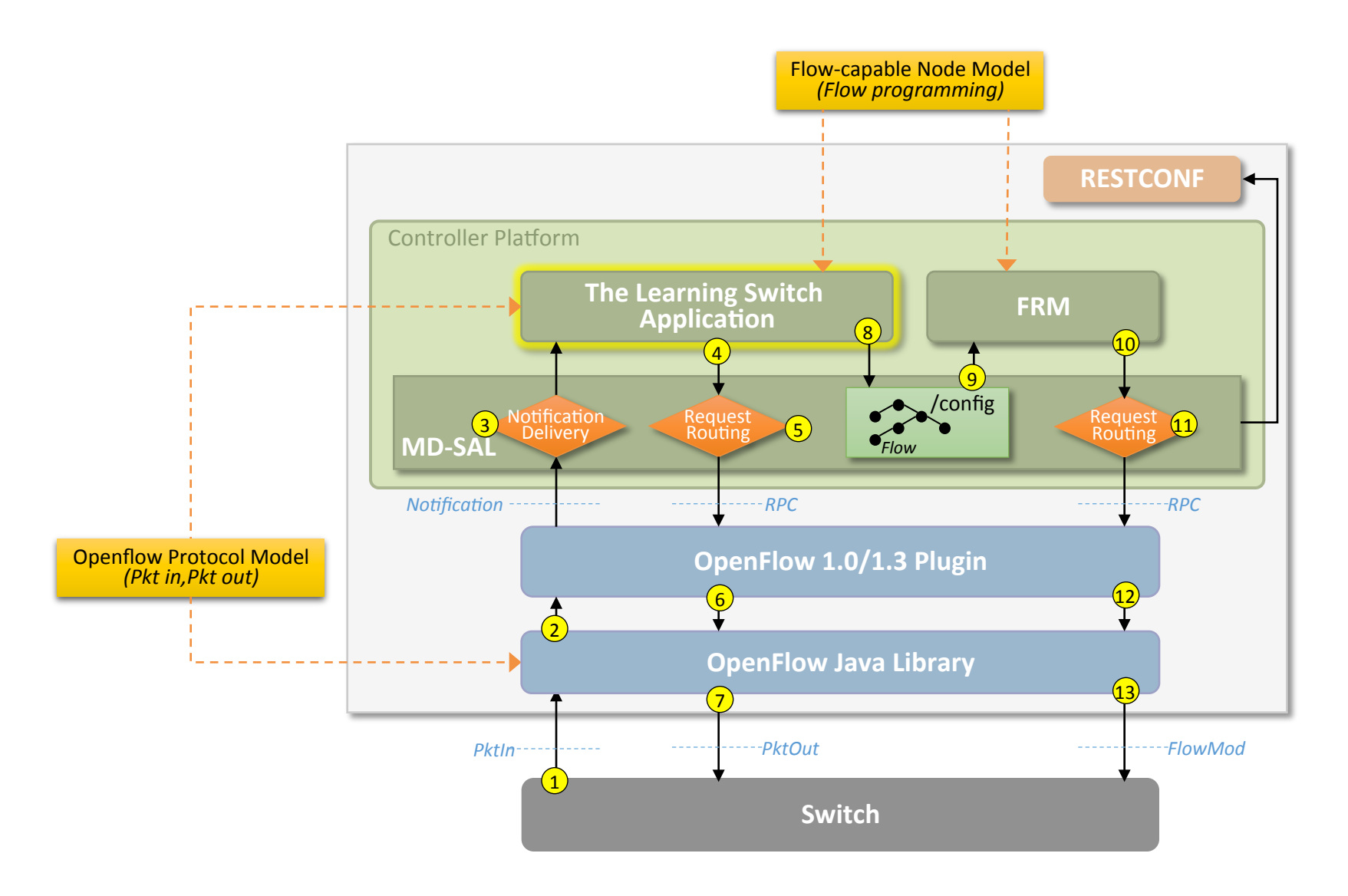

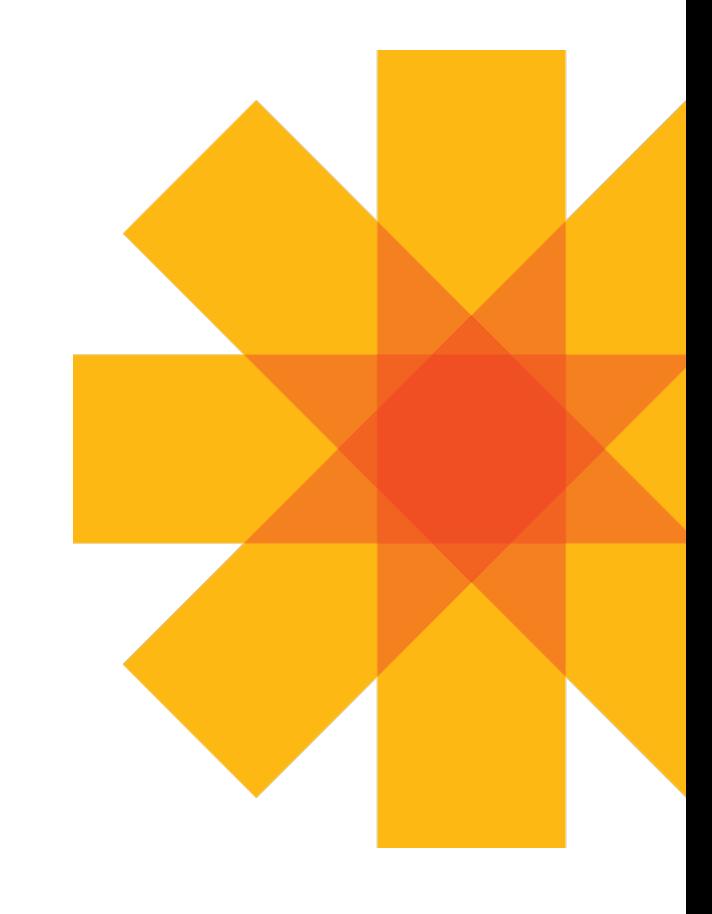

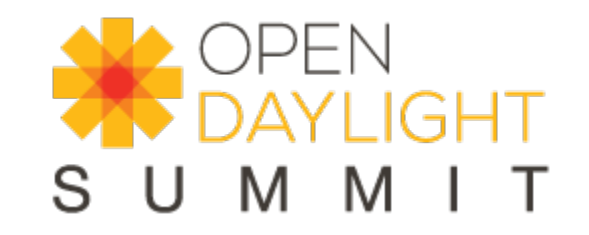

# Building the Sample Application

#### • Prerequisites:

- Java 7, Maven 3.0.5 or later, Linux or Mac
- Mininet 2.1 with OpenFlow 1.3 virtual switches or CPQD (pointers)
- OpenDaylight Base Edition (download & installation instructions)
- Download the application code from ODL OpenFlow Plugin repo:
	- > git clone https://git.opendaylight.org/gerrit/p/openflowplugin.git
- Build the application:
	- > cd openflowplugin/samples/learning-switch/
	- > mvn clean install
- The build creates the 'learning-switch-0.0.3-SNAPSHOT.jar' bundle in 'openflowplugin/samples/learning-switch/target'
- Analyzing code in Eclipse:
	- Prerequisites: Install maven plugin for Eclipse
- More information:
	- https://wiki.opendaylight.org/view/OpenDaylight Controller:Hydrogen Developer Guide:MD-SAL App Tutorial

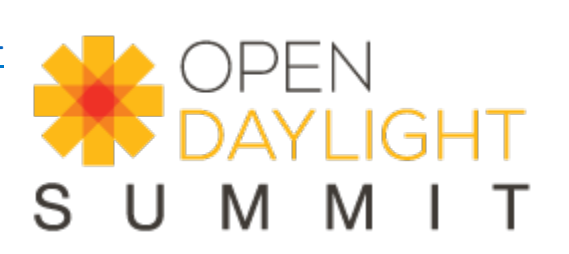

# Starting the Environment

- Prequisites:
	- Java 7, Maven 3.0.5 or later, on Linux or Mac
	- Mininet 2.1 with OpenFlow 1.3 virtual switches: or CPQD
- Download OpenDaylight Base Edition: https://nexus.opendaylight.org/content/<br>repositories/opendaylight.release/org/opendaylight/integration/distributionsbase/0.1.1/
- Prepare the controller & application:
	- Unzip the downloaded controller package
	- Delete the 'Simple Forwarding Application' bundle from the distribution:
		- > rm opendaylight/plugins/<br>org.opendaylight.controller.samples.simpleforwarding-0.4.1.jar
	- Upload the created bundle:
		- Put the 'learning-switch-0.0.3-SNAPSHOT.jar' bundle into the 'opendaylight/plugins' folder
	- Update logger configuration:
		- Optionally, add the following line to configuration/logback.xml file:
		- <logger name="org.opendaylight.openflowplugin.learningswitch" level="TRACE"/>

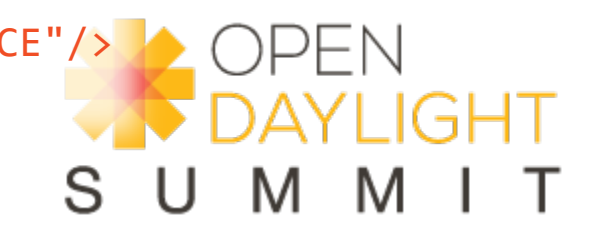

# Starting the Environment (Continued)

• Run the controller:

 $>$ ./run.sh -of13

- Check that the application bundle is active. On the controller console, type:  $osgi > 1b$  learn
- You should see something like:

```
START LEVEL 6
  			ID|State						|Level|Name
 103 Active 1998 4 learning-switch (0.0.3.SNAPSHOT)
osgi>
```
• Optionally, check that the controller is listening on Ports 6633 and 6653.

On a Linux console, type: > netstat -lnp | grep 'java'

```
On a Mac OSX console, type:
```

```
> lsof -i | grep LISTEN | grep java
```
• Start Mininet:

```
> sudo mn --topo single,10 --controller 'remote,ip=<controller-ip-<br>address>,port=6633' --switch ovsk,protocols=OpenFlow13
```
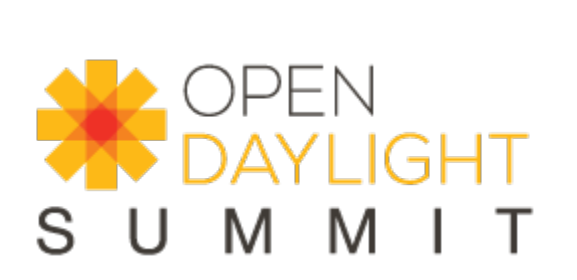

# Core Concepts: Instance Identifier

- Unique identifier of an element (location) in the yang data tree;
	- Basically, the path to the node that uniquely identifies all the node's parent nodes
- Examples:
	- Java:

```
InstanceIdentifier<Node> identifier =
InstanceIdentifier.builder(Nodes.class).child(Node.class,new	
NodeKey("foo")).build();
```
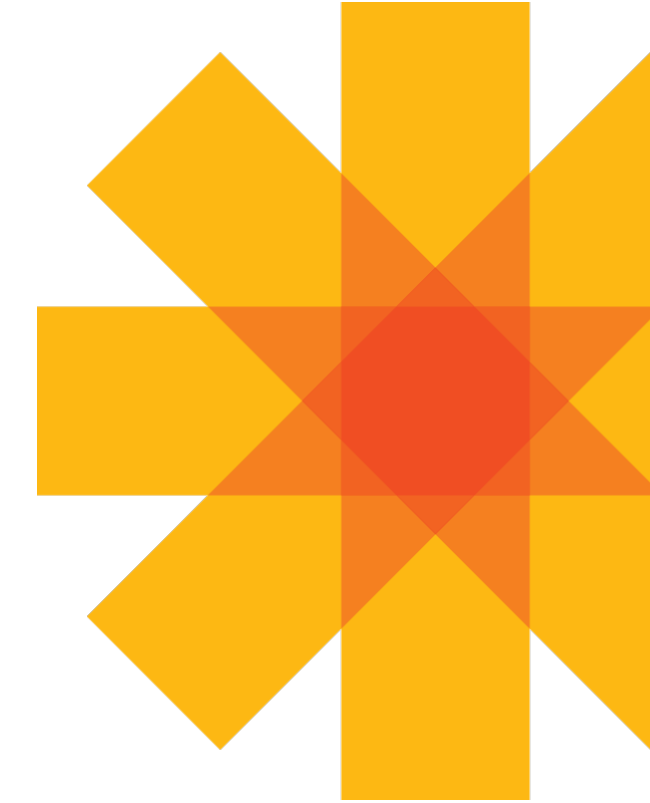

• REST: 

http://localhost:8080/restconf/config/inventory:nodes/node/foo 

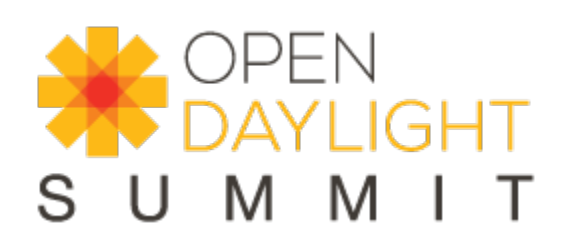

# Running & Troubleshooting the App

- Use RESTCONF to validate that the app started and installed the initial flow into the switch:
	- On a REST console, issue:
	- GET http://<contr-ip-address>:8080/restconf/operational/ opendaylight-inventory:nodes/node/openflow:1/table/0
	- Accept Header: application/xml
	- There should be one flow on the switch forwarding all packets to the controller
- On Mininet, issue pings between each pair of hosts: mininet> pingall
	- 6 more flows should be installed in the host.

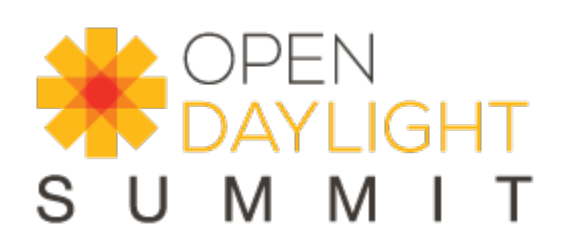

## Other Things to Explore

• Try a network of switches; start Mininet with: sudo mn --topo tree,3 --controller 'remote,ip=192.168.4.1:6653' -switch ovsk, protocols=OpenFlow13

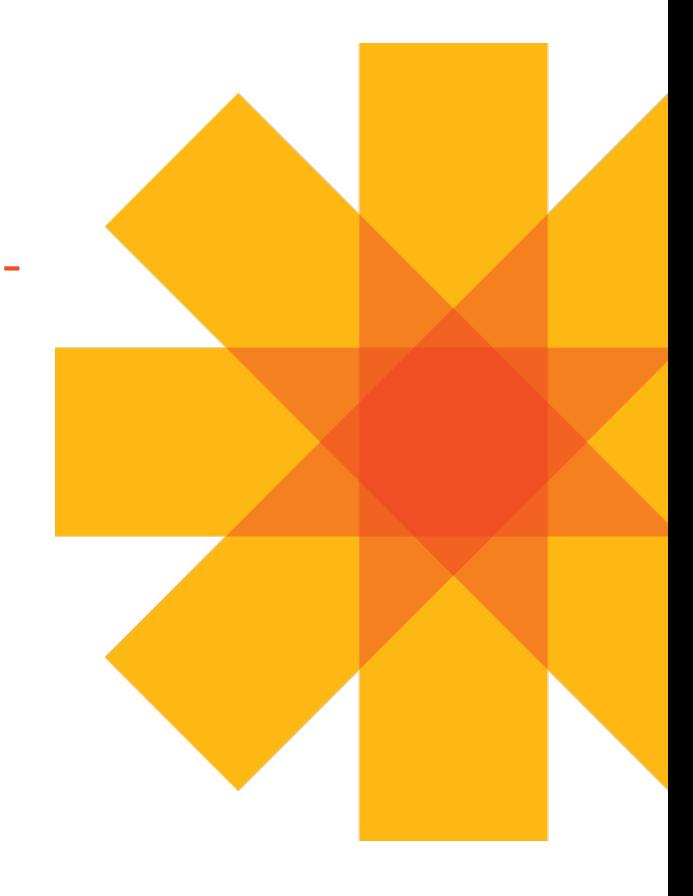

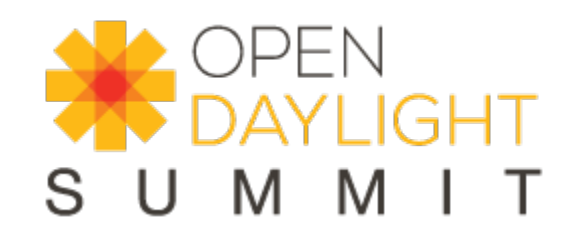

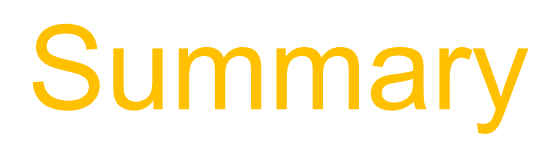

- OpenDaylight:
	- Controller Platform
	- Model-Driven Application Development Environment

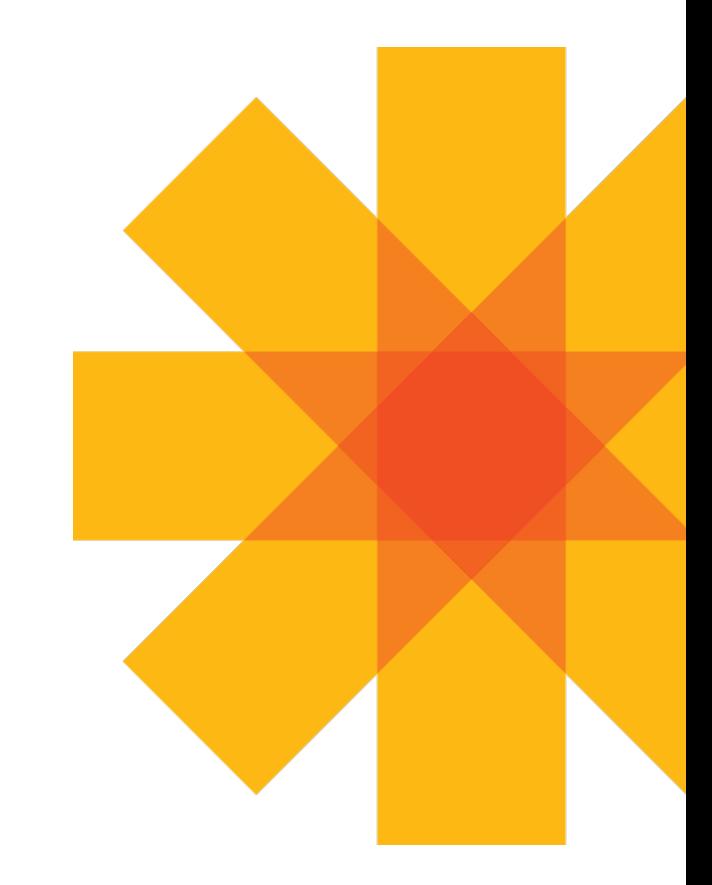

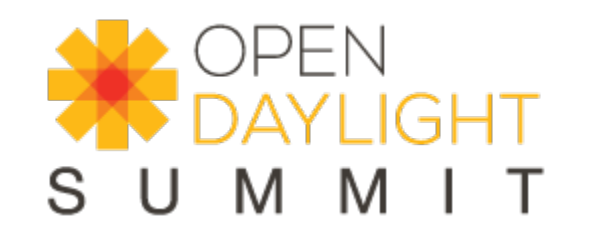

# Backup

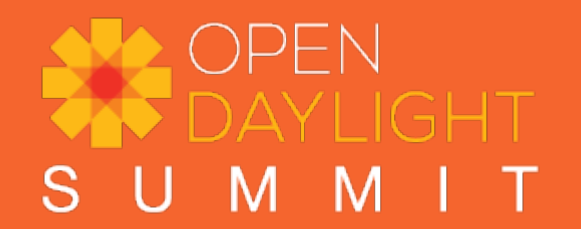

## BGP-LS Flow

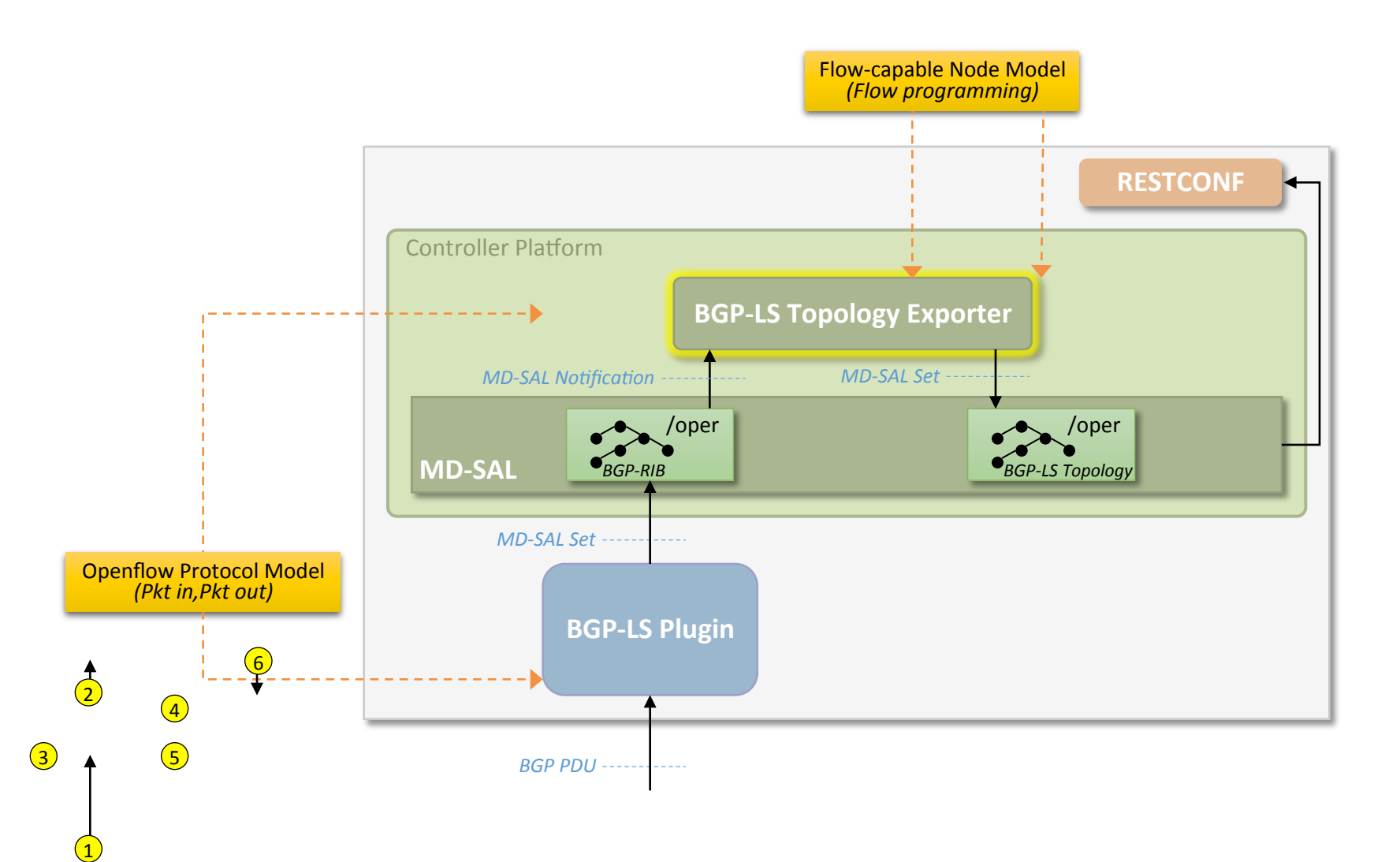

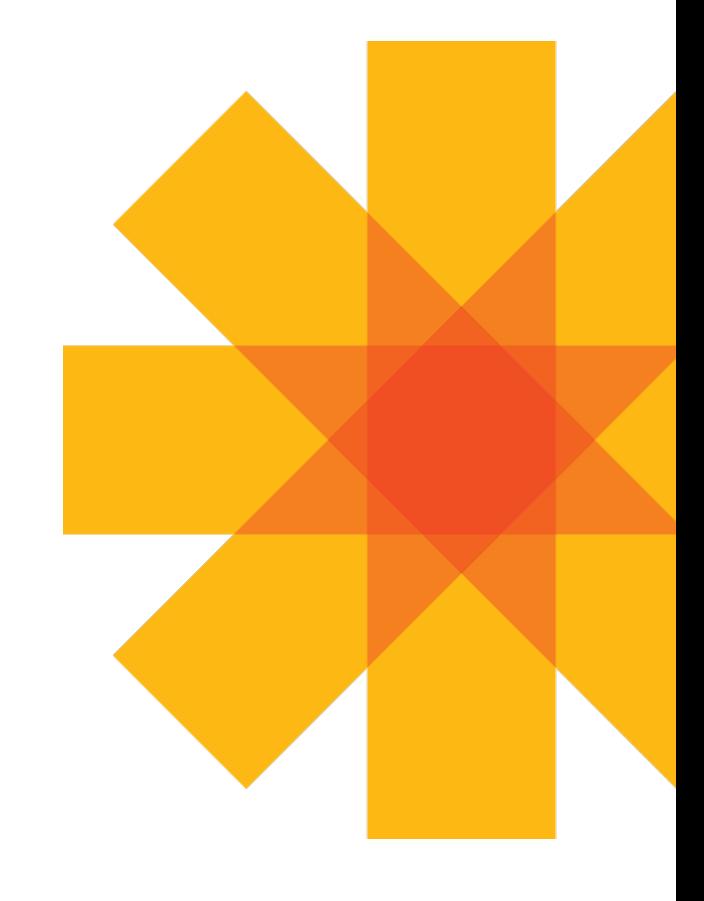

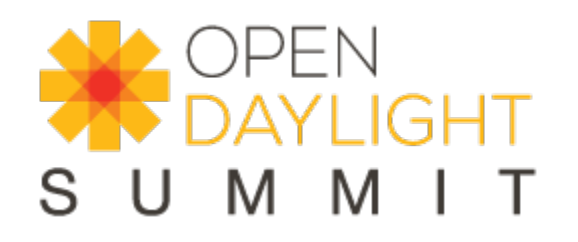

### BGP-LS System Flow

- 
- -
	- -
	-
- 
- -

EN GHT  $\perp$  T S M M U

# [Sub-Section Title]

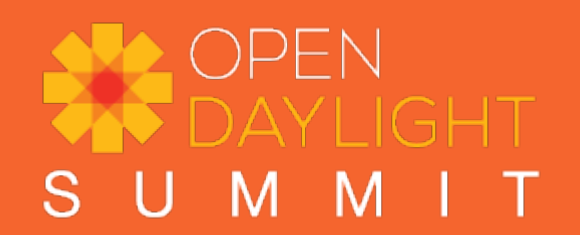